#### **OCTOBER 2001** *[www.limac.org](http://www.limac.org)*

NEWSLETTER OF THE LONG ISLAND MACINTOSH USERS GROUP

lished in 1984, when the Mac was introduced. Annual dues for membership is \$26. First meeting is free. For information, contact any of the following:

**The LIMac**

#### **Membership**

Donald Hennessy (516) 541-3186 *aboutlimac @ aol.com*

**Technical Advice** Bradley Dichter (631) 348-4772 *bdichter@ cdr.net* 

**Program Coordinator** Richard Matteson

*rickgm@ earthlink.net* **Photoshop SIG**

Norman Kashefsky (516) 783-7836 *captword@ earthlink.net* 

**Beginners SIG** Geoff Broadhurst *gahoof@ aol.com*

**Internet SIG** Al Choy

*achoy@ villagenet.com*

The FORUM is published monthly by LlMac. All contents, except where noted, are copyright ©20001 by LIMac. Opinions expressed are the views of the authors and do not necessarily reflect those of LIMac. Contents may be reprinted for noncommercial use, with due acknowledgment to LIMac. The LIMac FORUM is an independent publication and has not been authorized, sponsored or otherwise approved by Apple Computer, Inc.

Produced using: *Tex-Edit Plus, Adobe InDesign, Photoshop, Illustrator, Acrobat*  and *Freehand*.

### IlMac was estab-<br>lisbed in 1984 when **September's Meeting <b>October's Meeting**

Chris Meyer, a technical sales engineer with an extensive background in publishing, demonstrated

Extensis's popular font management utility, *Suitcase 10*, at our September meeting.

*Suitcase 10* is comparable with *ATM Deluxe* and *Font Reserve*, and to this date the only such product to be *OS X* carbonized.

*Suitcase 10* features a Mac-like interface and ease of use, so you just click on fonts and drag and drop them to create any special font sets you'll need. Chris stated that a system would run faster and crash less when loaded fonts are managed and activated if needed.

*Suitcase* also provides the ability to preview fonts, so you can see what you choose for just the right typeface.

A 30-day demo of *Suitcase 10* is available at *[www.extensis.com](http://www.extensis.com) –Howard Weinstein*

#### **User Group News: 2002 Dues.**

At our September general meeting the Executive Board proposed a dues increase, and the rationale for the dues increase was discussed by the membership. For 12 years we maintained our dues at \$24 per year. In 1995 we increased dues to \$26 per year. So at our October general meeting a vote will be held regarding the proposed dues increase. This is in accordance with our by-laws as stated in Article VII, section 2:

*"The Board may propose a change in the dues structure by a majority vote at a regular Board meeting. Any change in the dues structure must be approved by majority vote of the LIMac membership in attendance, at a general meeting. Notice of a proposed dues change must be printed in the issue of the LIMac newsletter which contains the notice for the meeting at which the vote on dues will be taken."*

A dues increase is being proposed by the Executive Board because we have a fiduciary obligation to manage our group in a financially responsible manner and at the same time we want to be able to maintain and expand on the current level of services that we provide to our membership. These recurring services include the FORUM newsletter, our Web site, general meetings with (*See Page 4*)

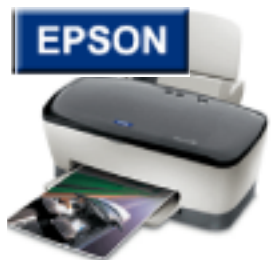

Epson, a world leader in color imaging, precision processing technology and energy-saving electronic devices will be LIMac's guest at our October general

meeting. An Epson representative will discuss and demonstrate their ink jet printers (the Stylus line, including printers with resolutions from 120 x120 dpi to 2880x720 dpi, paper handling capacities of 4"x 4" to 13"x44" and pricing from \$59 to \$995, some featuring 6-color and borderless printing) and scanners (the Expression and Perfection lines ranging in price from \$129 for consumer scanners to \$2899 for professional level units with features like 42- to 48-bit color depth; 1200x2400 dpi to 1600x3200 dpi hardware resolutions; SCSI, USB & FireWire connectivity; automated 4-button scanning and optional transparency and 35mm slide scanning adapters). See you there! *–Rick Matteson*

# *Friday, September 14th, 7 p.m. at Anna*

*Rubin Hall (Building 300), The New York Institute of Technology, Old Westbury.*

**The Internet SIG:** Held at the Bethpage Public Library, (516) 931-3907), on the third Monday of each month (October 15th) at 8 p.m. **Beginners SIG:** Begins at 9 p.m. in the general meeting room. **Multimedia SIG:** Will try to have a meeting late in October. The date is uncertain as of publication time, but Bernie Flicker *(twofl icker@ aol.com* )will notify all those who send him their e-mail addresses. **SIGs immediately after the general meeting:**

#### **Mac Help SIG:** Just what it says.

**DTP/***Photoshop* **SIG:** Tool tips and techniques will be discussed in detail at the *Photoshop* SIG meeting. As always, you're encouraged

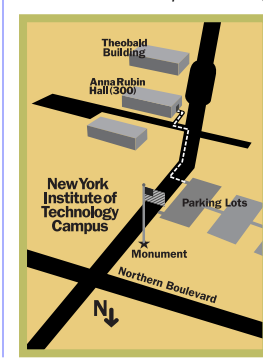

to bring a sample of your work on CD-Rom or Zip disc for some helpful group discussion. x LIMac meetings, unless otherwise noted, are held in Building 300 (Anna Rubin Hall) at the New York Institute of Technology on Northern Boulevard in Old Westbury, L.I.  $\blacktriangleright$  In bad weather, call (516) 686-7789.

▶ The next LIMac board meeting will be at the Plainedge Library, (516) 735-4133), on Wednesday, October 17th, at 8 p.m.

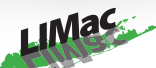

LIMac Inc. P.O. Box 2048 Seaford, NY 11783-2048 **President** Bill Medlow *ArchBill @ aol.com*

**Vice President** Al Choy *achoy@ villagenet.com*

**Treasurer** Max Rechtman *maxlimac@optonline.net*

**Secretary** Bernie Flicker *twofl icker@ aol.com*

**The LIMac Forum: Editors/Graphics** Mo Lebowitz Loretta Lebowitz *MoLeb @ aol.com*

**Distribution** Wallace Lepkin Donald Hennessy

**Printing** Willow Graphics (631) 841-1177

**Imagesetting** A&B Graphics (516) 433-8228

#### **Board of Directors:**

Geoff Broadhurst Al Choy Bradley Dichter Bernard Flicker Donald Hennessy Rick Matteson Bill Medlow Scott Randell Max Rechtman Rich Scillia

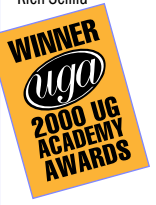

#### **Review: FreeHand 10**

by Jamal Ghandour Developer: Macromedia Price: \$399; \$129 upgrade

Software is a very tricky business. Sometimes a successful software product simply borrows on a company reputation rather than being the better product; other times a piece of software takes time to be recognized for the pioneer it is. The latter

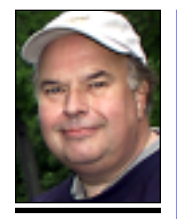

2

**Bill Medlow** President *ArchBill@aol.com*

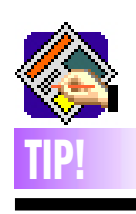

**Finding a damaged font in** *QuarkXPress***:** To check for a damaged font that could cause crashes when you try to open a *QuarkXPress* document: Remove all the fonts from your *System Folder*. If you use a font manager such as *ATM Deluxe* or *Suitcase,* disable all the fonts it handles, as well. It's tough to work without the fonts, but this is a great test to find a damaged one. If you can open the document three times without crashing when fonts are off, re-enable a few fonts at a time to find the one causing the trouble (most likely either a font used in the document or a font called for in one of the Style Sheets, regardless of whether it's applied to text).

certainly applies to Macromedia's *FreeHand*, a true gem that should and probably will dominate vector illustration just as Adobe's *Photoshop* reigns over the image editing market.

Reflecting on *FreeHand*'s history (when Aldus was still responsible for it), I still remember how stuck it seemed on version 3. Sure, the software had fans, but it seemed like Adobe's *Illustrator* was always ahead in

features. The *FreeHand* cult was somehow as ashamed of admitting using *FreeHand* over *Illustrator* as Mac users were of admitting using Macs in pre-PowerPC days (obviously not because of using an inferior product but because the majority said differently).

With the release of Macromedia *FreeHand 10*, however, the tables have turned and *FreeHand* is now way ahead in the game. The program has become so much more pow-

erful with its unparalleled Web integration, great editing capabilities, *Flash* power, and amazing multi-publishing. Just imagine that while *FreeHand* is introducing master pages, 3D perspective grids, and animation, *Illustrator* is still struggling with no multiple page option. How about transparency and gradients that actually print seamlessly? Or opening a page with images without the need to have a cup of coffee in the meantime? In

### **President's Message**

Tuesday, September 11th was one of the worst days in history. I can't find any words to express how I feel. I'm not sure I know and I'm not eager to talk about it – others are also reluctant. I've had many conversations where the subject of what happened

never came up, although it was present in my mind and it was clear that we were thinking about it.

For our future we have hope and a desire to move forward in spite of everything else. The consensus is that we will. If anything, we have a bond that will keep us together while moving onward and upward.

We should do what we can to remember those that perished, and in our own way, do anything we can to support all the devastated families.  $\blacksquare$ 

#### **Adobe's AOM file: what it does**

When you install any recent Adobe software, it will likely place an application file called AOM in the following location: *System Folder >Application Support >Adobe >Web*. This is not new; Adobe software has been doing this for several years now.

However, questions as to the function of this file resurfaced at MACWORLD Expo. At an Adobe breakfast, Adobe was asked to clarify exactly what AOM is doing. They confirmed that AOM collects serial numbers and product names from your drive and sends this info back to Adobe, supposedly adding that "we haven't yet decided what to do with this information."

However, some Adobe sources said that this sending of product information and serial numbers is only done if a user clicks on links to the Adobe Web site (such as in an application's *Help* windows). AOM does not automatically do this otherwise. And the information is used only to assist in identifying whether the user needs to update the application, etc. It is not an anti-piracy device, as some users have suggested.

Still, if you are concerned about Adobe getting this info, you can supposedly block it by deleting the following files from the Web folder: *AOM, AdobeOnline Inventory, Adoberegistrationenu.html,* & *AdobeWeb.dll*. 0

### **Technical Corner**

| **I have a Beige G3 with an Orange Micro combo USB and FireWire card. My USB Microsoft IntelliMouse Explorer occasionally pauses for 2 to 20 seconds. This happens under** *Mac OS 9.1* **and** *9.2***. I've tried**  *USB Overdrive***, too.**

Others have had similar problems. First try removing the *IntelliPoint* Extensions but leave the Control Panel. Some people found the older *10.a* version software worked better. On a guess it's the card's fault, you might try removing Orange Micro's software and rely only on Apple's. Also make sure you disabled all the *IntelliPoint* Extensions and the Control Panel when switching to *USB Overdrive*. Apple's *Extensions Manager* may not see all the related files. Try switching to a Logitech Wheel Mouse or Optical Mouse model instead. The *Explorer* version of the mouse is subject to static electricity, so be careful. Also more than one person has reported a bad wire where it enters the mouse housing, so you could try getting a replacement from Microsoft.

#### | **I have a G4 Cube and I wish to replace the drive with a larger one. I understand you must stick with the 5400RPM drives. Is that true?**

Yes. The 7200RPM drives generate too much heat for the fan-less Cube and they also draw too much current. The Maxtor DiamondMax D540X is a 5400RPM hard drive with 160GB capacity. (Available in early October with an MSRP of \$399.95) They also have smaller DiamondMax drives in the ten to 100GB range. The Silent Store™ technology (on the DiamondMax 80 and 536DX series) makes them very quiet.

#### | **I have a very clean** *System Folder* **and I still crash a lot when I'm on the Internet. What can I do?**

Allocate about 24000K in the *Preferred Memory Size* window in the *Get Info...* box for your browser. That's about the best you can do. Most problems nowadays are due to improperly coded Java Applet and JavaScript on Web sites. If you have everything working fine on your Mac, it is normal for it to crash the most when loading Web pages, as it's out of your control.

| **I have trouble with my 10GB** *FireWire*

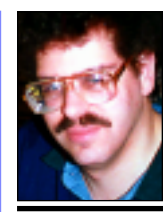

**Bradley Dichter** *bdichter@cdr.net*

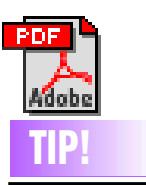

**Fine-tune your PDF files for Web or print:** Optimize your PDF files for specific uses, including Web distribution, network printing and CD publication, and professional quality printed output. Here's how to optimize your file for high-quality printing. Use the same process for to optimize for digital printing and Web projects.

Select the end use for the PDF. Open *Distiller* and select *Press* from the *Job Options* menu. Each of the job options includes default settings that automatically create the ideal type of PDF for the medium you choose.

Open *Job Options Dialog Box* >*Settings* >*Job Options*. The default settings are designed for top-end output devices. For example, 2400 dpi is the default output resolution. This resolution is used in commercial typesetting systems, and is far beyond the range of laser printers.

fact, *FreeHand* has outgrown its category so much that it would be unfair to compare it to *Illustrator*, or for that matter any other product. **Who is FreeHand 10 for?**

Professional designers, illustrators, and printers, multi-publishing professionals (Web, multimedia, etc.), cartographers/desktop mapping and newspapers.

"Macromedia *FreeHand 10* simplifies the lives of graphics professionals through tight

integration with *Macromedia Flash 5*, new creative drawing tools, and advanced features for print and Web professionals," said Keith Hutchinson, product manager, Macromedia. "This is the perfect tool to transition traditional printers to the Web and offer advanced illustration solutions for *Macromedia Flash* users." **Some of the new features in** *FreeHand 10* **:** *Mac OS X Compatibility (via Carbonization):* Not

really a feature but worth a mention. If anything

**More Technical Corner** 

it shows Macromedia's dedication to the Mac community. Kudos.

*Navigation Panel:* Using the *Navigation* panel, you can assign URL links to objects or create notes that export with your document. You can also assign *Flash* actions to *FreeHand* objects, to create interactive Flash movies that you can export as SWF files.

*True Contour Gradients:* With the *Contour Gradient* feature on the *Fill inspector's Gradient* panel, you

can now blend color in two dimensions (both horizontally and vertically). And more than will fit this column.

Summing everything up, *FreeHand* might slightly fall victim to its own glory in that the numerous options available to users might become overwhelming at times (especially for beginners). Nonetheless, *FreeHand* is in a class of its own and yes, for *Illustrator* the race is over. If you can afford it, buy it.

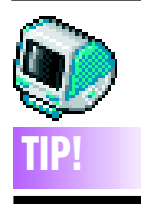

**Type 2 error on a Macintosh:**  A Type 2 error on the Macintosh operating system is usually related to the Mac's use of its memory. In many cases, it is because the computer tries to store a bit of data from the program you are using into a section of. its memory that cannot hold it. When this data is rejected, it can cause the program to crash. Although the program crash may not immediately cause your whole system to crash, restarting is always a good idea. It resets the machine's memory and returns the system to normal. If you can still move your mouse, you can restart the Mac from the *Special* menu. If your mouse has frozen, press the small button with a tiny triangle on it, located on the front of most recent Mac models; on the Imac, the reset button is on the right side near the cable ports. *(See right column)*

#### **connected hard drive. It often doesn't mount at startup.**

I would guess the driver needs updating. Download an updater for the driver application. LaCie is a popular brand, but it's software, *Silverlining Pro,* has undergone many changes. Update your program to version *6.4.2a* and then use it to update the driver on the disk to help avoid the problem. You may still have this problem, and the only solution is to boot up with the drive's *FireWire* cable unplugged until the *Finder* loads, and then plug it in. It should mount every time if you do it this way. Your Mac may require a firmware update. Also Apple's System software has undergone changes over time, and the latest *FireWire* driver may be required if you're not up to date. *Mac OS 9.2.1* comes with the very latest driver *2.8.4* of the *FireWire Enabler* and *FireWire Support.*

#### | **I get my e-mail in** *Netscape Communicator***, but there is no toolbar to** *Get Message* **etc. buttons until I double-click on a piece of mail.**

Go to the *View* menu, select *Show* and then *Message Toolbar* if there is no check mark there. If there is a check mark, then you must have collapsed the *Toolbar*. Just above the column headings there will be a short horizontal bar with a tiny triangle leading to a series of dots. If you mouse over it, it should turn pale blue. Click on it to restore your *Toolbar*.

#### | **Is there any difference between CD-R disks labeled for audio use and those that are not?**

They are of a lower grade then the data spec blanks. It is similar to DAT tapes for high end audio use and DDS DAT tapes for computer tape backup drives. The audio spec media might work, but it's not recommended for important data. They are fine if you are in fact making an Audio CD-R from your Mac, either by combining tracks from music CDs or from MP3s you have. The audio labeled discs are marketed to the consumer market who may have a Phillips CD Audio recorder, or similar product, as part of their stereo system. | **What's the cheapest way to network a Mac LC and a Power Mac 5300 with an Epson Stylus Photo EX?** 

Buy a pair of Farallon PhoneNet connectors and use them in the *Printer* ports. Adding Ethernet cards to both would be too expensive. The printer cannot be shared via a PhoneNet connector. It does not support the *AppleTalk* protocol like some other printers do. You can plug it into the *Modem* port and then use the shareware *EpsonShare 1.6.2* to share it to the other Mac but the speed would be very slow.

#### | **My DOS format floppy disks used to show a different icon than the** *Mac OS***-formatted disks.**

That feature is no longer supported in the modern *Mac OS*. You can determine the format still by using *Get Info…* on the disk. A Mac disk would say *Mac OS Standard* and a DOS disk would say *Macintosh PC Exchange (MS-DOS).* For that matter, the USB floppy disk drives can only read high density floppy disks. Also *Mac OS X* does not support the internal floppy drive on the *Beige* G3 models. If you have not changed your *Mac OS* version to a newer version, maybe you are running some utility to alter your Mac's user interface, which may not be taking care of the special case of DOS format floppy icons.

*(Sore Eyes from Page 4*) drivers for our scanner and printer. We are still forced to to write a document in *OS X* and save it to the Desktop. Then we can go into *OS 9.1* to print: a bit cumbersome to say the least.

Before we close, we would like to put in a plug for *Airport*. We have an *Airport* setup at our other location, and have had as many as seven computers connected to it – all going at the same time. When we traveled to Virginia to visit family, we were able to connect to the network in that house without any difficulties. Wireless connections are clearly the way to go and our next step will be to set up an *Airport* in our New York apartment.

Details to follow.

### **Membership Drive for 2001 under way.**

Your \$26 dues check, if not payed yet, must be brought to the meeting or mailed to: Long Island Mac Users Group P.O. Box 2048 Seaford, NY 11783-2048 b

Type 2 errors can be caused by Macintosh *Extension* and *Control Panel* conflicts or processor problems, but a common cause is insufficient memory. One way to try to stop the Type 2 errors is to give the crashing program more of the system's memory. To increase the memory allocated to a particular program on your Mac, quit the program (if it is open) and find the program's original icon on your hard drive. Click once on.it to select it, then go to the *File* menu to *Get Info…* Click on the pop-up menu under *General Information* and select *Memory* from the list. You will see a suggested, size for memory allocation listed, as well as places where yqu can type in new amounts for the program's minimum and preferred RAM allotments. Increasing the numbers here to higher amounts than the suggested memory size will, assign more RAM to the program. If you use the Mac's *Virtual Memory* Control Panel to simulate actual RAM, try increasing the amount of space devoted to *Virtual Memory*.

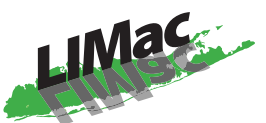

**Long Island Macintosh Users Group** Post Office Box 2048 Seaford, New York 11783-2048 *[www.limac.org](http://www.limac.org)*

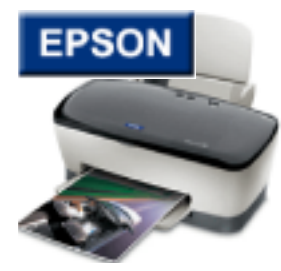

Epson, a world leader in color imaging, precision processing technology and energy-saving electronic devices will be LIMac's guest at our October general meeting. An Epson representative will discuss and demonstrate their Stylus ink jet printers and scanners.

*Friday, October 12th, 7 p.m. at Anna Rubin Hall (Building 300), The New York Institute of Technology, Old Westbury.*

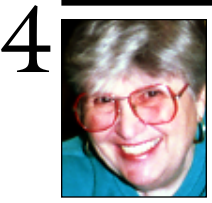

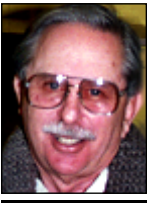

**Helen and Sheldon Gross** *shel9 @ bellatlantic.net*

*Note: Sore Eyes site referrals are for your information only. Neither the Grosses nor LIMac endorse any of the sites or their products.*

### **Sore Eyes**

OK. *OS X* works! *File Sharing* works. So does the *Online Internet Access*. We are mightily pleased. I must admit that it was *not* Apple's fault. Their tech help was wonderful. They were extremely patient and came up with varied suggestions as to how it should work. Each suggestion was followed and tested out. Actually, by the time a great mind at MACWORLD came up with the correct solution, the entire setup was so mangled that I just copied everything to Shel's iBook and reinitialized the Hard Drive.

The cause of the difficulty must be laid at Verizon's door. Verizon has a DSL system that requires a dedicated program to connect in *System 9.1* (or any other system) and that was the root cause of the trouble. After four months, Verizon was able to establish the correct settings to enable *OS X* to access the Internet. They claimed that up until this time, they were not sure *OS X* would work, so they didn't bother to set up a procedure. After four months and several warnings that we would be forced to give up Verizon for a cable connection, they saw the light. Now it works beautifully.

We are planning to consider some of the issues raised in the last FORUM by our son, Steve. What about you folks? Have you tried *OS X*? Do you have any answers for us, or any additional questions? Send comments or suggestions to *shel9@BellAtlantic.net*. This is obviously an ongoing project and we are now waiting for the release of *OS X*.*1* which was announced as the panacea for all our problems. *OS X* was due to be released on September 1, 2001. The release at the time of writing is only fifteen days late.

We are still waiting for (*Go to page 3*)

## **User Group News**

(*Dues from Page 1*) major vendor presentations (look for Epson in October, Olympus in November, and our annual year-end party in December), SIG meetings, our annual Flea Market, CompUSA and Borders discounts. We have some great raffle prizes this year. For example, in September we raffled off a *Firewire*/USB 6400 Scanner and in the coming months we will have many great software products such as *Photoshop 6*. With Epson and Olympus coming, we will have some great meetings.

LIMac suffers these increasingly costly expenses: Room rental fees, insurance for attendees and equipment, new equipment purchases to keep up with presentation requirements, (a brighter, higher resolution projector and replacement screen).

As a result, we are requesting a dues change to \$36 per year. That's an increase of just 83 cents per monthly meeting. The Executive Board recommends a *yes* vote for the dues increase. Please keep in mind that all members of the LIMac Excutive Board are volunteers and do not receive compensation of any kind for their efforts on behalf of LIMac (and you). Please attend this meeting and cast your important vote.

### **Extensis products offered at special savings**

At the September meeting, Extensis made special prices available for all their products, including *Suitcase 10*. These discounted prices will be available up to our next general meeting on October 12th.

If your \$26 dues check is *overdue*, bring to a meeting or mail to: LIMac, P.O. Box 2048, Seaford, NY 11783-2048 right away!

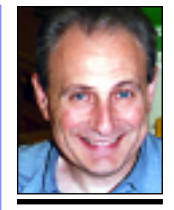

**Max Rechtman** *MaxLIMac@aol.com*

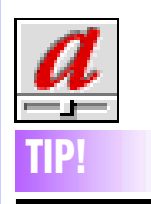

**End of the Road for ATM Deluxe:** In case you haven't heard, Adobe has announced that they will not be ungrading their Macintosh font management tool *ATM Deluxe* for *OS X*. Although Adobe hasn't officially endorsed another font manage ment application, they have added a direct link to *Font Reserve* Server on their Website.